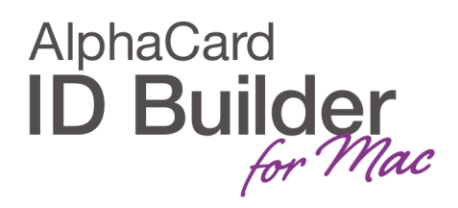

## www.AlphaCard.com

## TECHNOTE

(5/2017)

DATE: April, 2017 AUTHOR: ID Builder TECHNICAL SUPPORT PRODUCT/AREA: User Interface

**Subject** 

It is possible to change the default color of the card in the Design View.

Please go to File » Print Settings.

| File            | Edit              | View     | Tool            | Datab |  |
|-----------------|-------------------|----------|-----------------|-------|--|
| New             |                   |          | жN              |       |  |
| 🖨 Open Template |                   |          | 1 XO            |       |  |
| V               | /izard            |          |                 |       |  |
| 台 Open          |                   |          | <mark>жо</mark> |       |  |
| 也 P             | roduct            | ion Vlev | V               |       |  |
| 台 S             | 告 Save            |          |                 | жs    |  |
| 🛱 Save as       |                   |          | 1 XS            |       |  |
| ia C            | lose              |          |                 |       |  |
| D P             | Print Settings    |          | î₩P             |       |  |
| Print           |                   |          | жР              |       |  |
| NU D            | Document Settings |          |                 |       |  |
| Exit            |                   |          | жQ              |       |  |

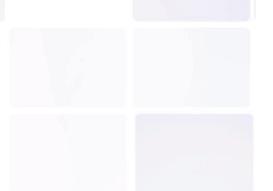

## www.AlphaCard.com

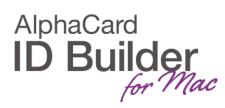

In Print Options please choose the Use Colored Card.

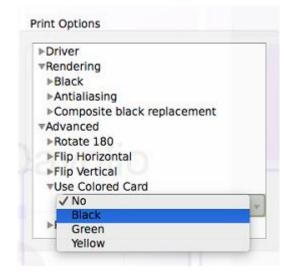

## Click OK.

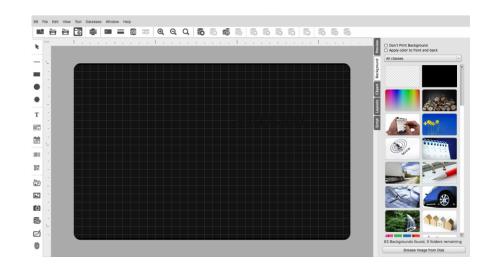